## HDMI出力

HDMI 端子を接続したときに設定します。

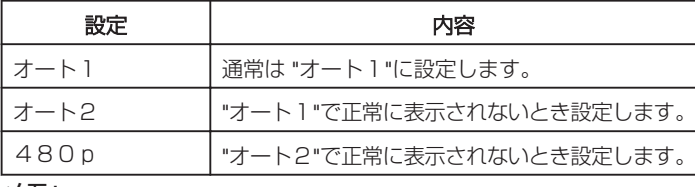

メモ:

● 1080p 対応テレビと接続する場合、再生モードのときに本機の画面の上 端に「1080P」と表示します。

## 項目を表示するには

1 **◎ をタッチして、メニューを表示する** 

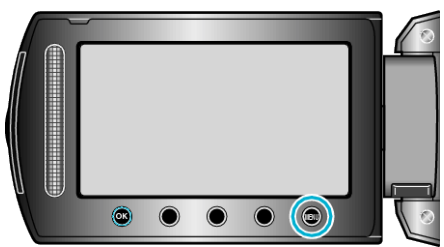

2 "接続設定"を選び、<sup>6</sup>をタッチする

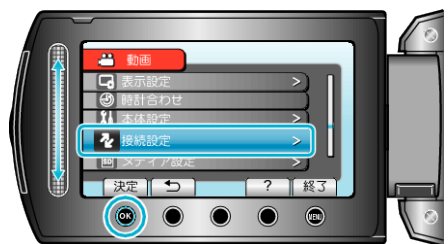

3 "HDMI出力"を選び、<sup>®</sup>をタッチする

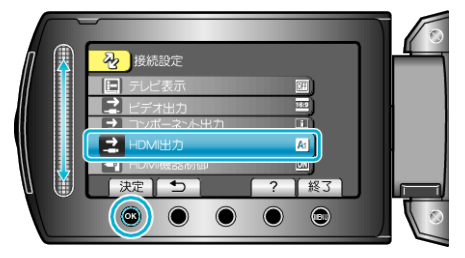